### **T U T O R I A L**

# Como se inscrever nos cursos online

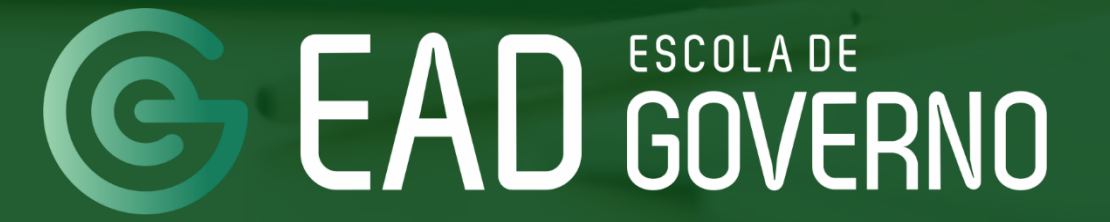

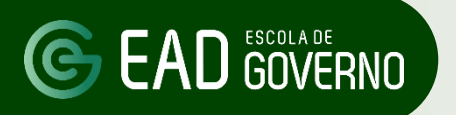

**01 PASSO**

**PASSO** Acesse o site da Escola de Governo www.escoladegoverno.go.gov.br e no menu do lado esquerdo clique em "**Portal do Aluno".**

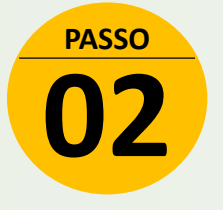

Efetue seu login no Portal do Aluno com seu CPF e senha (a mesma do Portal Goiás).

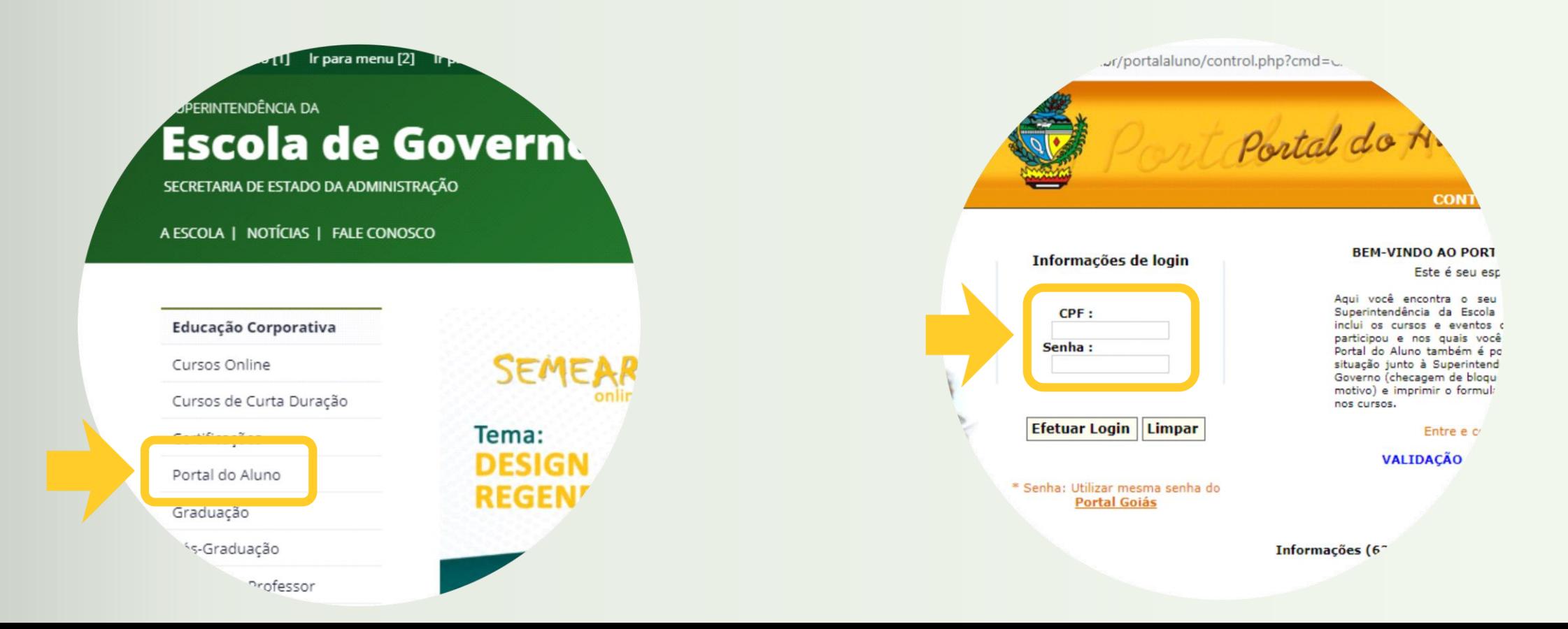

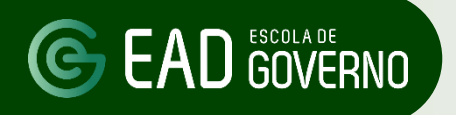

**03 PASSO**

Clique em "**Atualizar Cadastro**" para atualizar seus dados cadastrais.

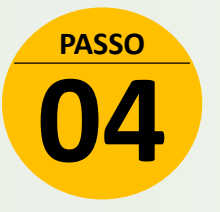

Clique em "**Pré-Inscrição On-line**".

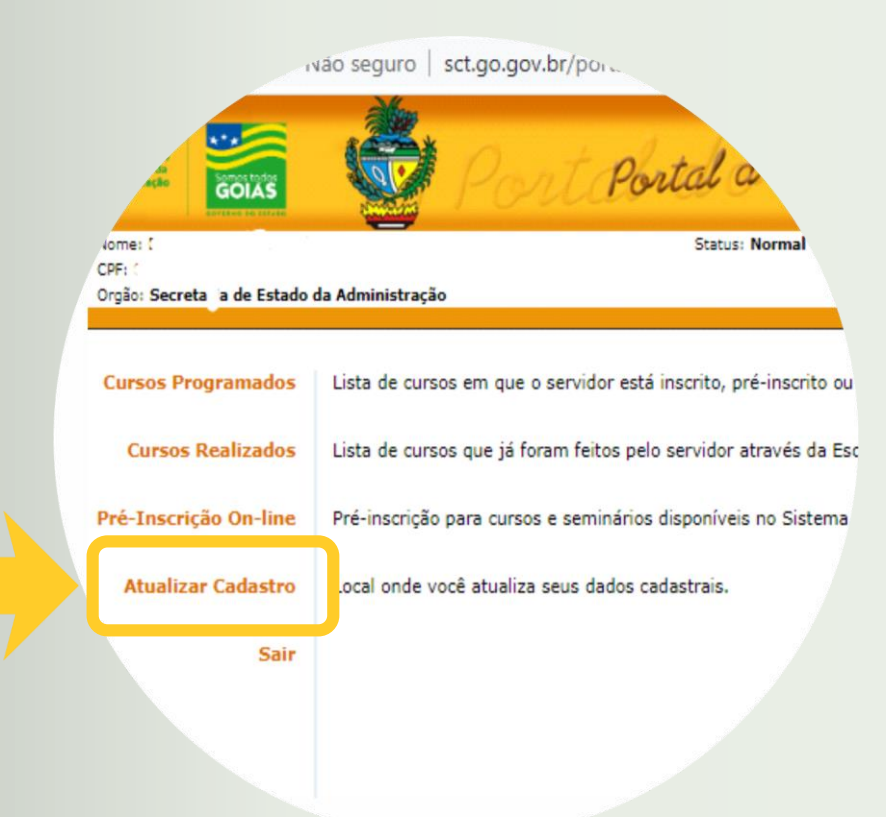

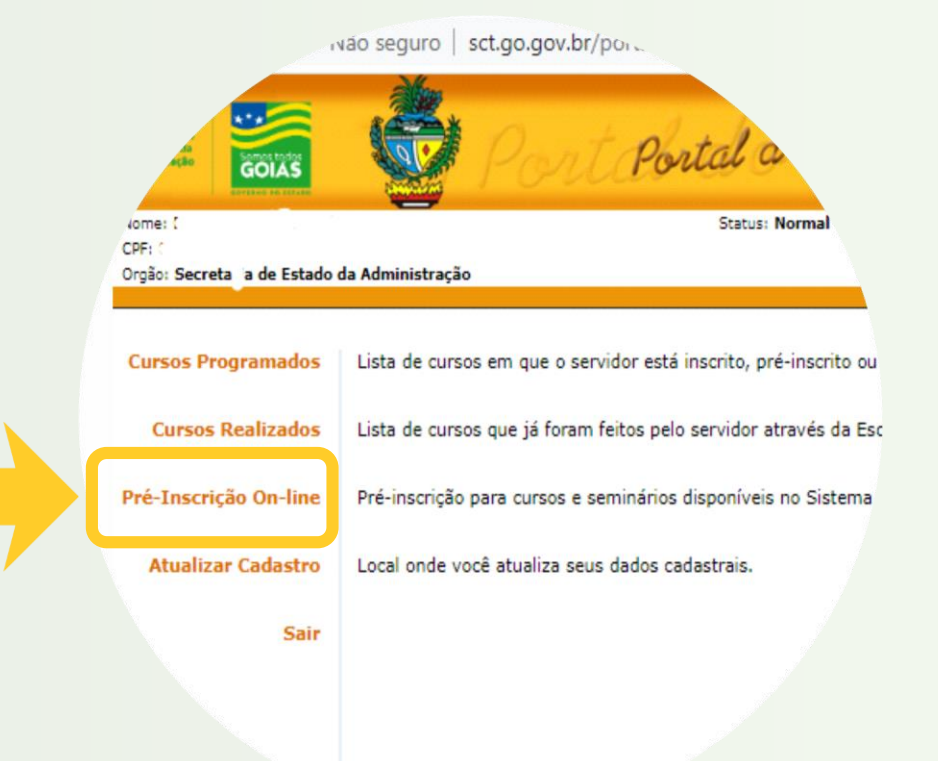

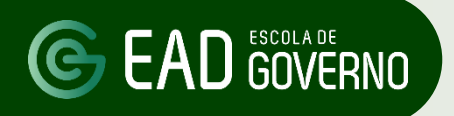

### CO EAD GOVERNO COMO SE INSCREVER NOS **CURSOS ONLINE**

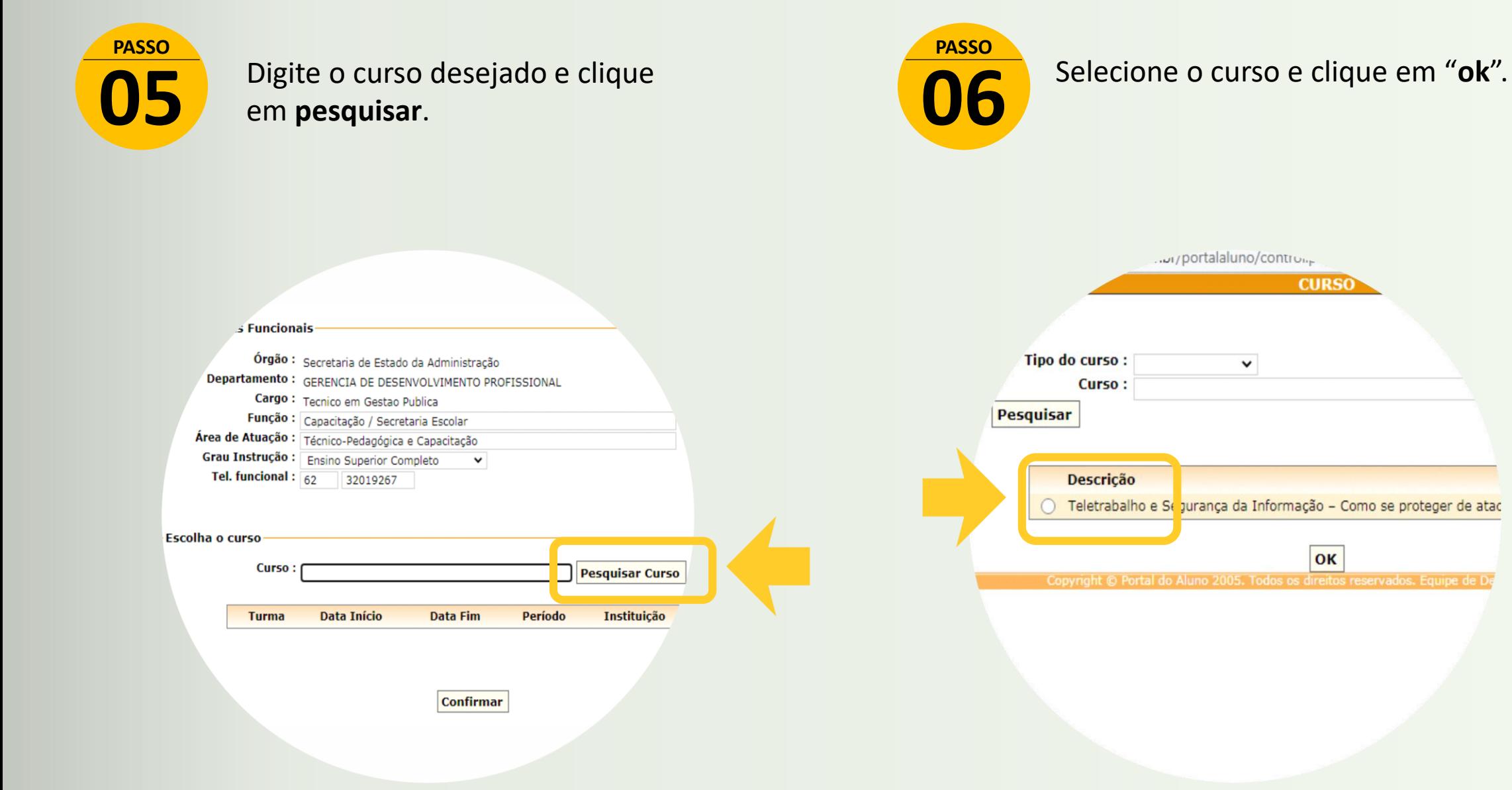

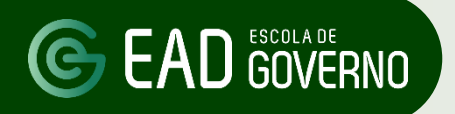

### CO EAD GOVERNO COMO SE INSCREVER NOS **CURSOS ONLINE**

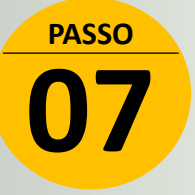

Selecione a turma desejada e clique em "**Confirmar**".

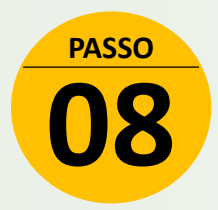

Confira os dados de inscrição e clique em "**Concluir**".

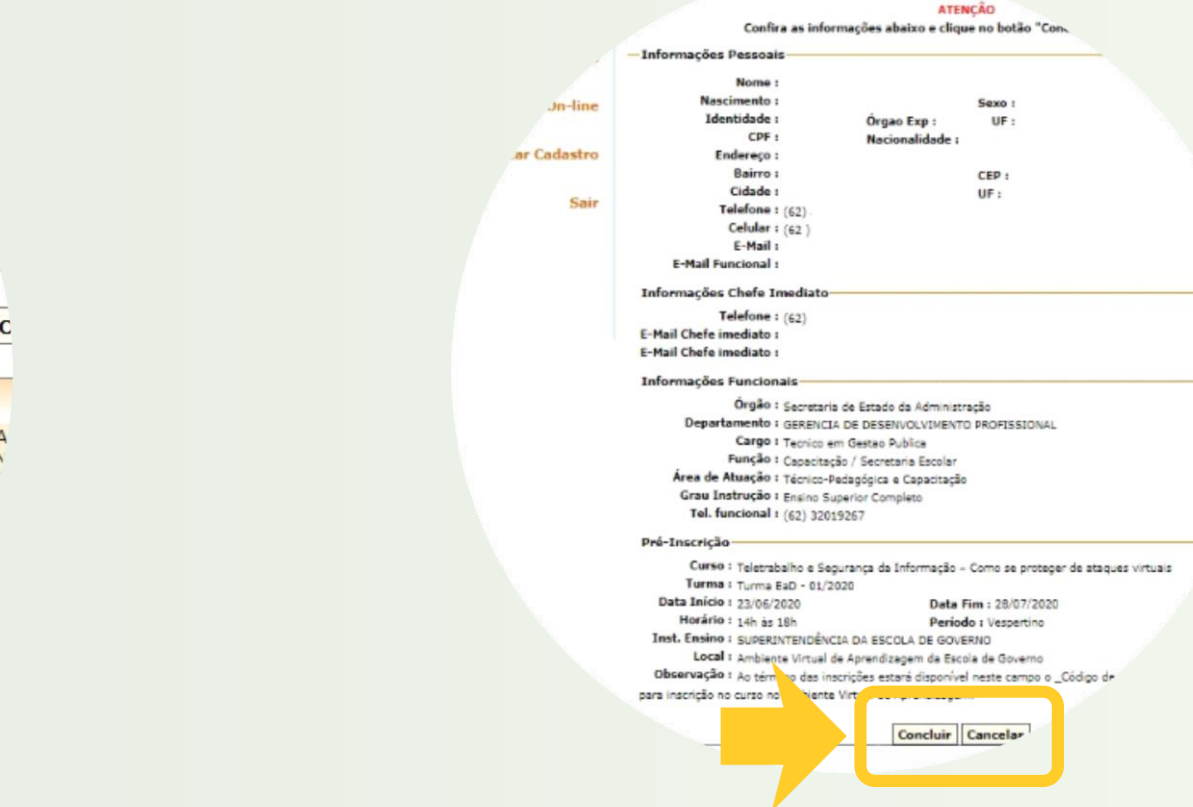

-Escolha o curso

Curso : Teletrabalho e Segurança da Informação - Como se **Pesquisar C** 

**Data Turma** Data Fim Período Instituição **Início** Turma EaD -SUPERINTENDÊNCIA 23/06/2020 28/07/2020 Vespertino 01/2020 **ESCOLA DE GOVERN** 

**Confirmar** 

### **EAD GOVERNO**

### Como se inscrever nos **cursos online**

**09 PASSO**

Clique no botão "**Imprimir**" e salve o comprovante de pré-inscrição no formato PDF, em seguida, providencie a autorização da chefia imediata e encaminhe o comprovante pré-inscrição para o representante da Gerência de Gestão de Pessoas do seu órgão de lotação para validação da inscrição.

Cada Gerência de Gestão de Pessoas - GGP definirá o melhor procedimento para receber os comprovantes de pré-inscrição. Esses procedimentos podem incluir receber os comprovantes de pré-inscrição por e-mail, SEI ou WhatsApp. Entre em contato com o GGP para saber do procedimento adotado. **FIQUE LIGADO!**

### Nome: CPP : Órgão : Curso : Teletrabalho e Segurante de Informação - Como se proteger de ataques virtuais o On-line Turme : Turme EaD - 01/2020 Data Início : 23/06/2020 Deta Fim : 25/07/2020 Herêrie: allzar Cadastro Designation (Meanweilland) Inst. Ensino : SUPERINTENDÊNCIA DA ESCOLA DE GOVERNO Local : Ambiente Virtual de Aprendizagem da Escola de Governo Observeção : Ao término das inscrições catará disponível neste compo o \_Código de acesso para o curso BaD\_ para inscrição no curso no Ambiente Virtual de Aprendizagem. Informações do curso: Objetivo(s) do curso: desprvolver competâncias necessários para manter uma troca segura de dados entre o érgio de servidor e sua concuia residencial de forma a garantir a autenticidade destas informações. Público-alvo: scrvidores públicos do Poder Executivo Estadual. Pré-requisito: conhecimentos básicos de informático. Conteúdo propremático: Múdulo 1 - Você sobe quela são os 5 Pilores de Seguranza de Informação? Aula ao vivo - 23/06 (abertura de curse) des 14h 2s 15h Aula ao vive - 26/06 (atividades módulo 1) das 16h 2s 17h Módulo 2 -Aprondondo e importância de se ter 2 contes de usuários em seu PC residencial. Aula eo vivo - 03/07 (atividades<br>módulo 2) des 16h ãs 17h Módulo 3 - É importante menter seus arquivos nos Nuvens7 Aula eo vivo - 10/07 (atividades módulo 3) das 16h és 17h Módulo 4 - Como ter uma Concado Remote segura? Aula ao vivo - 17/07<br>(atividades módulo 4) das 16h és 17h Módulo 5 - Conheça os principais virus que precisam ter cuidade neste periode atual e formas de se prevenir de seus ataques. Aula ao vivo - 11/07 (finalização do curso) das 14h ão 15h Aula se vive - 24/07 (atividades módulo 5) das 16h às 17h Aula ao vive - 15/07 (avaliação final de curso) das 14h  $22.25h$ Informações parais: Presença obrigatória: o sorvidor dovorá comparacor ao primeiro dia de curso. Em caso de ausância, não poderá eartisiese da turma Pregüència minima: a fraguência minima é de 80% da carga horária do curso. Porém, o cortificado sorá liberado autematicamente no Portel de Alune, semente para servideres com 100% de frequência. Para es alunes que obtiverem entre 80 e 99% de frequência, o certificado será liberado mediante justificativa atestada pela cheña imediata ou por atestado mádico. Bloqueio de inscrições: o scrvidor inscrito que não comparador no primeiro dia, ou não obtivor a frequência minima de 80%. Neará impedido de participar dos eventos de capacitação, por um ano, a contar da data de términe de curse. Pere desblequele, o servidor deveré encominher pere o e-mei <u> Gargelon os gev br</u> e Fermulário de Justificativa que será analisado pela Escola de Governo. Concelemento de inscrições: dovorá sor foto até dois dias útas antes da data de início do curso, no Portal do Necessidades especiais: a solicitação de adequações deverá ser encaminhada, para análise, com des dias úteis de entrerdéncie Observação: a justificativa deverá ser apresentada em formulário próprio disponível no site da Escola de Govern em Cursos de Curto Duração. Nossos contatos (62) 3201-9267 / 3201-9266 / 3201-9259 Instagram: Gescoladegoverno No Twitter: OtscoloGovernoGO Autorizo o(a) servidor(a), a participar do referido evento e declaro que o conteúdo programático catá com suos atribuições atu

Imprimir Cenceler

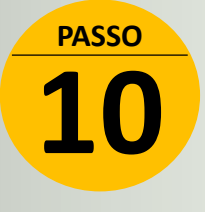

Antes do início do curso, conforme prazo informado no site da Escola de Governo, entre novamente no Portal do Aluno e clique em "**Cursos Programados**"

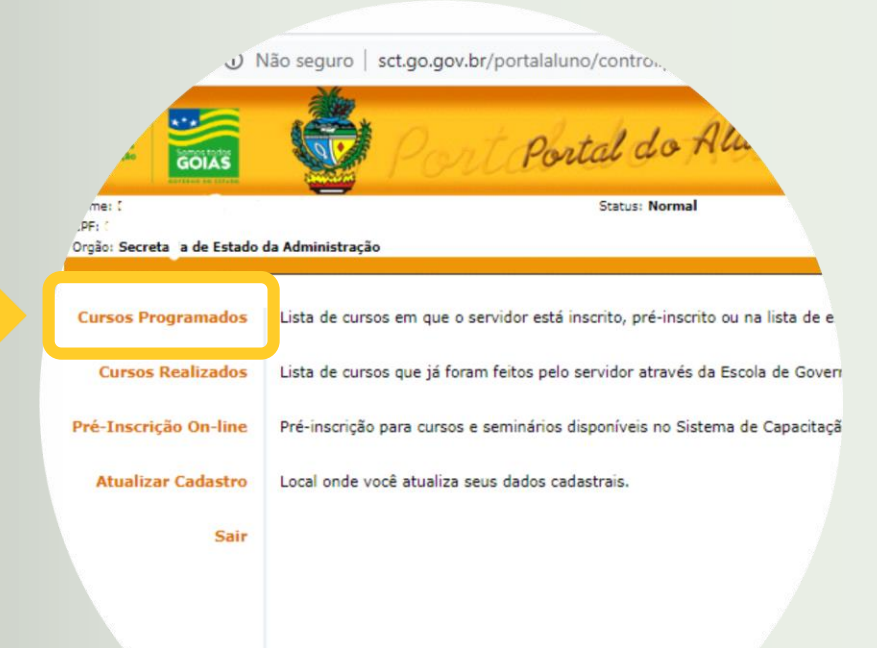

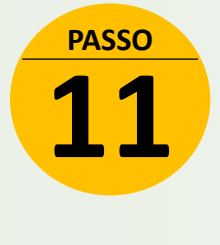

Verifique se você está com status de "**inscrito**" no curso. Clique no ícone da "**impressora**" para gerar seu comprovante de inscrição.

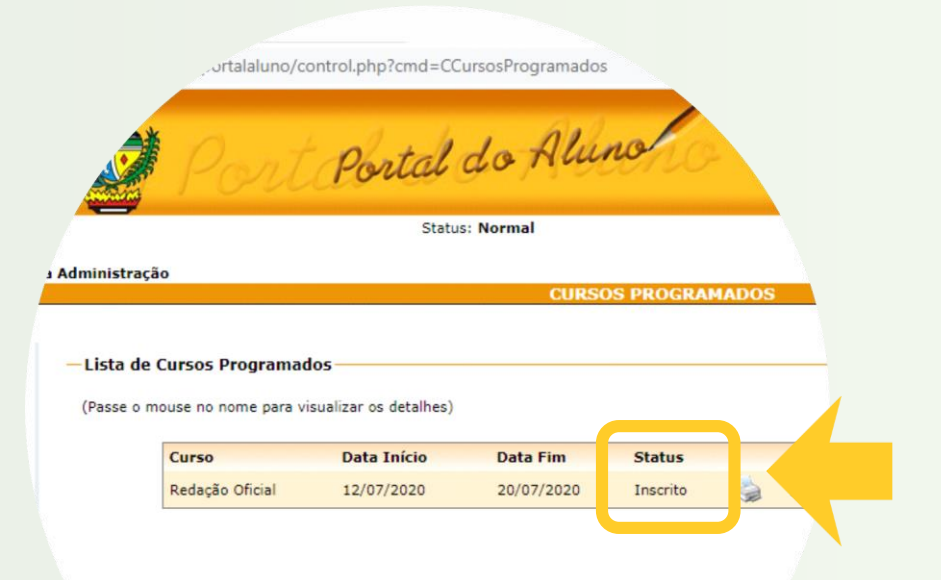

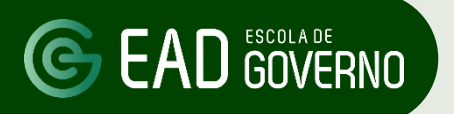

**12 PASSO**

No comprovante de inscrição verifique as datas de início e fim de realização do curso e no campo "**Observação**" a Chave de inscrição do curso.

A Chave de inscrição para cada curso online estará disponível antes do início do curso no comprovante de inscrição, conforme prazos informados no site da Escola de Governo

O código do exemplo ao lado é apenas fictício.

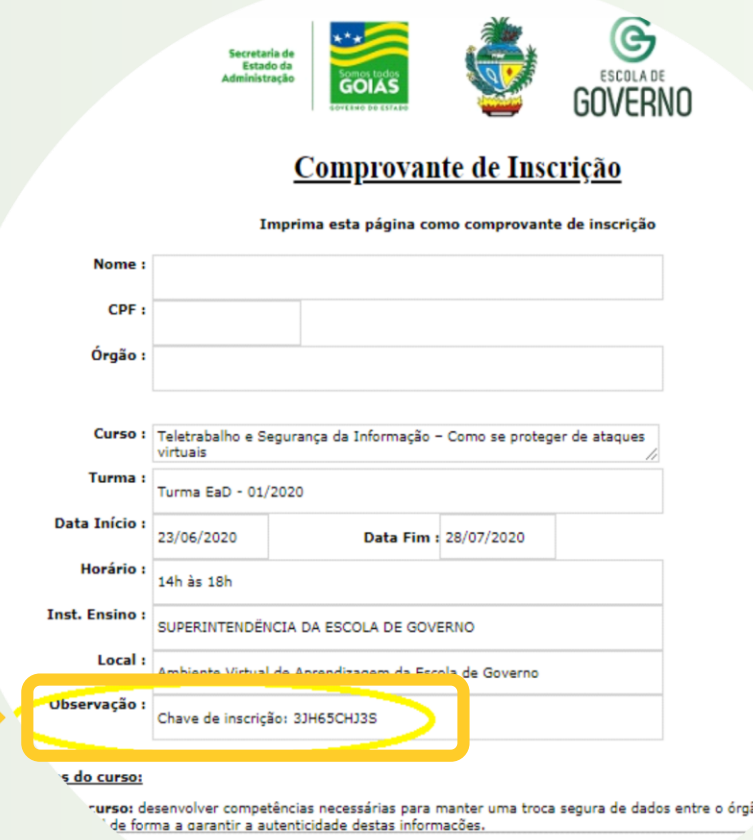

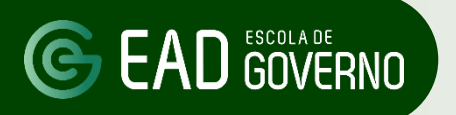

### C EAD GOVERNO Como se inscrever nos cursos online

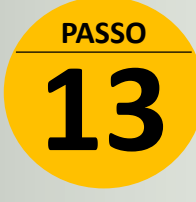

**PASSO** Acesse o Portal de Aprendizagem Virtual da Escola de Governo no endereço: **ead.escoladegoverno.go.gov.br** e, em seguida, clique no botão "**Criar uma conta**"

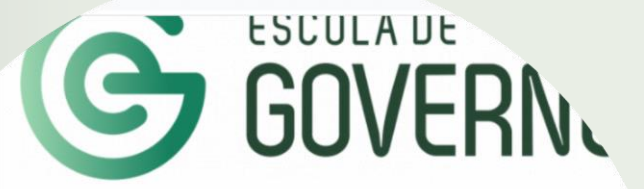

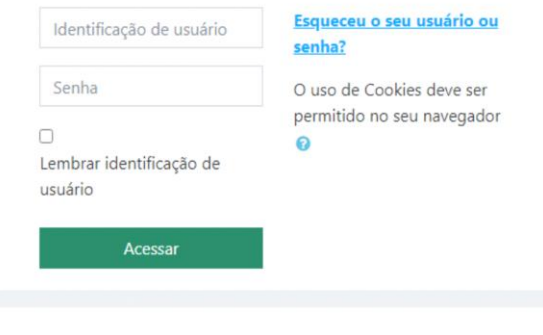

Esta é a sua primeira vez aqui?

Para ter acesso completo a este site, você primeiro precisa criar uma conta.

Criar uma conta

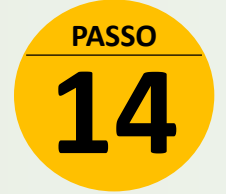

Preencha os dados solicitados e clique em "**Criar minha conta**"

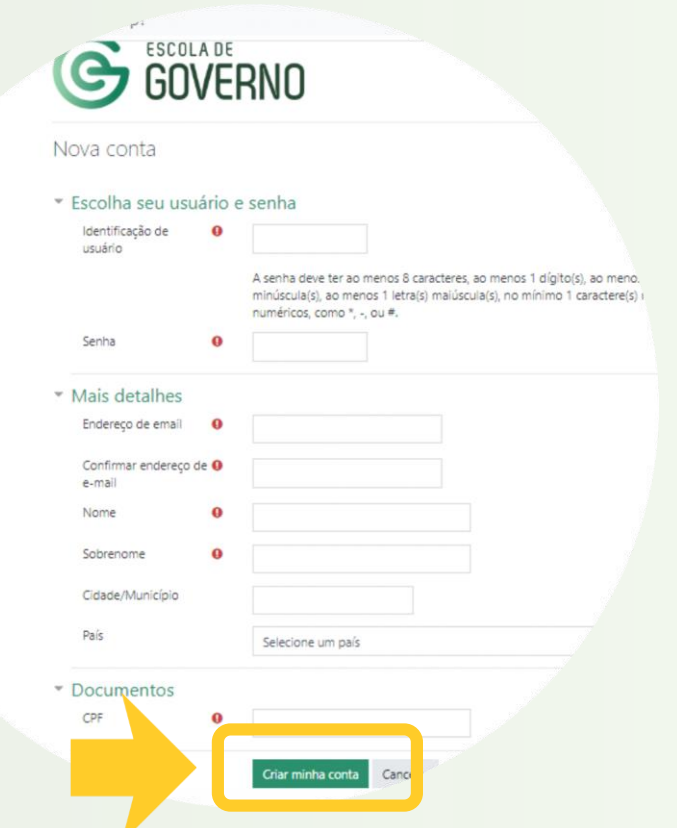

### **G EAD GOVERNO**

### Como se inscrever nos **cursos online**

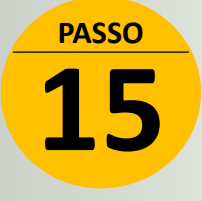

**PASSO** Antes do início do curso acesse o Portal de Aprendizagem da Escola de Governo com seu usuário e senha criados no endereço: **ead.escoladegoverno.go.gov.br**

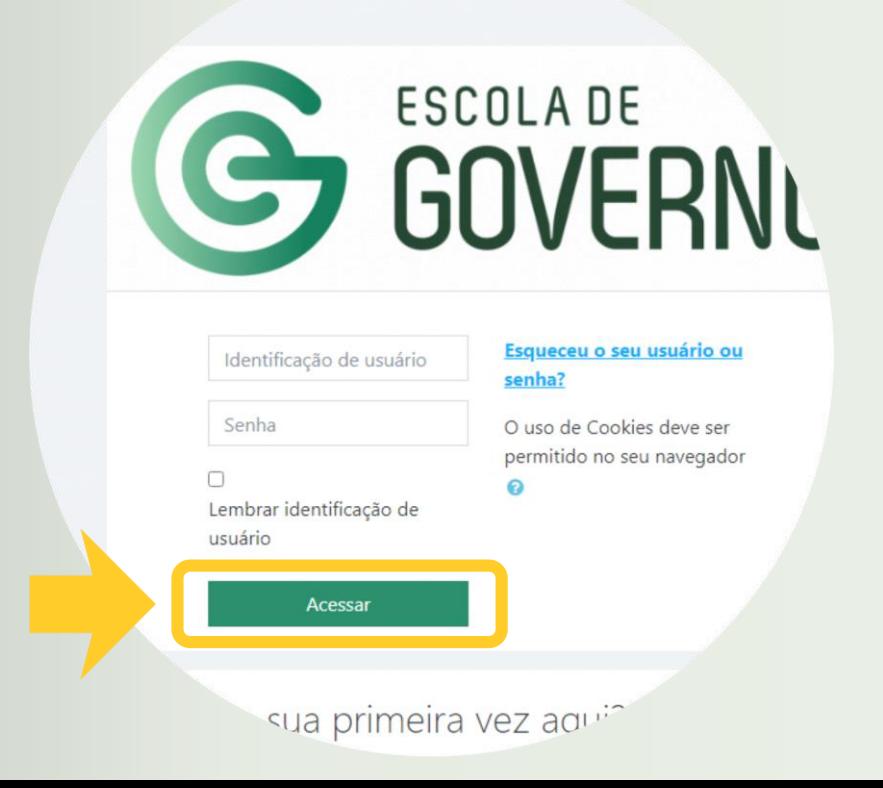

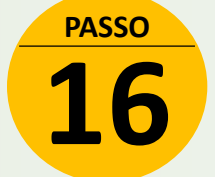

No Portal de Aprendizagem da Escola de Governo clique no título do curso, informe a Chave de inscrição que consta no comprovante de inscrição e, por fim, clique em "**inscreva-me**". Pronto, você está apto a iniciar o curso!

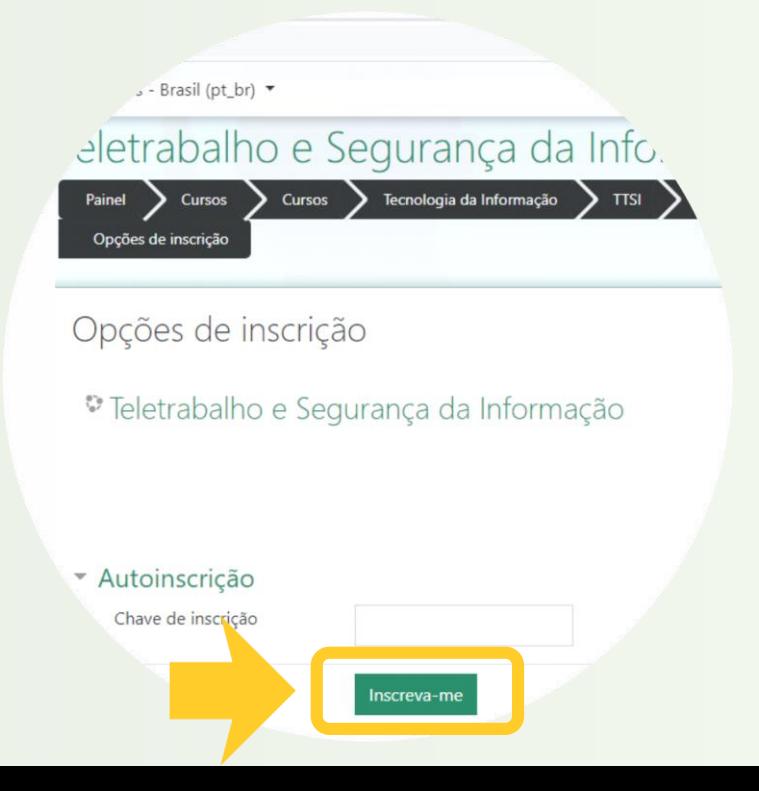

### **GEAD GOVERNO** Como se inscrever nos **cursos online**

## **FIQUE ATENTO**

Os cursos online têm:

Período de inscrição no curso no Portal do Aluno;

Período de cadastro e inscrição no curso no Portal de Aprendizagem Virtual da Escola de Governo e

● Período de realização do curso.

Em caso de dúvidas entre em contato com a Escola de Governo por meio dos seguintes canais:

E-mail: **ead.escoladegoverno@goias.gov.br** Telefone: (62) **3201-9267** e (62) **3201-1699** WhatsApp da Escola de Governo: (62) **98173-1878**